# **VirtualBox : virtualisation de systèmes d'exploitation**

# **Pré-requis**

# **Installation**

**Première méthode : [VirtualBox : installation depuis le dépôt d'Oracle \(version la plus à](https://nfrappe.fr/doc-0/doku.php?id=tutoriel:systeme:virtualisation:virtualbox:installoracle:start) [jour\)](https://nfrappe.fr/doc-0/doku.php?id=tutoriel:systeme:virtualisation:virtualbox:installoracle:start)** :

**Deuxième méthode : à partir des dépôts officiels d'Ubuntu** : installez les paquets **[virtualbox,virtualbox-qt,virtualbox-dkms](#page--1-0)** ou en ligne de commande :

...@...:~ \$ sudo apt install virtualbox virtualbox-qt virtualbox-dkms

# **Configuration**

#### **[Créer une nouvelle machine \(ex. Ubuntu\)](https://nfrappe.fr/doc-0/doku.php?id=logiciel:systeme:virtualisation:virtualbox:nvmachine:start)**

#### **Installer les additions invité sur une machine virtuelle**

Pour profiter pleinement d'une machine virtuelle avec VirtualBox (accélération 3D, gestion transparente de la souris entre l'OS hôte et l'invité, etc.), il faut installer les **Guest Additions** depuis l'OS invité.

Dans le menu **Périphériques**, sélectionnez **Insérez l'image CD des additions invité**.

Lancez l'exécutable depuis le CD. Sous GNU/Linux, il faut tout d'abord installer les modules nécessaires à la compilation de ces drivers :

```
...@...:~ $ sudo apt-get install gcc build-essential linux-headers-$(uname -
r)
```
Le \$(uname -r) en fin de commande permet d'installer facilement les linux-headers pour la version actuelle du noyau.

Une fois les paquets installés, installez les drivers VirtualBox à proprement parler :

...@...:~ \$ cd /media/cdrom

sudo sh ./VBoxLinuxAdditions.run

3. Un petit redémarrage et c'est terminé !

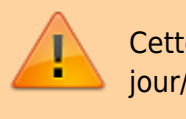

Cette manipulation sera à refaire à chaque mise à jour/recompilation du noyau de l'OS invité

#### **Installer les « Additions Invité » dans VirtualBox sous Windows**

<http://korben.info/installer-windows-8-sur-virtualbox-meme-quand-ca-ne-fonctionne-pas.html>

L'installation directe des **Additions invité** ne fonctionne pas. Il faut faire comme suit.

Ne pas cliquer sur **Installez les Additions invité** quand demandé, mais ouvrir le CD monté.

Faire un clic droit sur le binaire **VBoxWindowsAdditions-x86** → **Propriétés**. Dans l'onglet **Compatibilité**, cocher la case **Exécuter ce programme en mode de compatibilité pour :** et sélectionner **Windows 7**. Valider et lancer **VBoxWindowsAdditions-x86.exe**.

Tout devrait s'installer parfaitement, avec toutes les possibilités de la machine virtuelle (et aux résolutions d'écran plus hautes).

#### **Mise à jour des extensions**

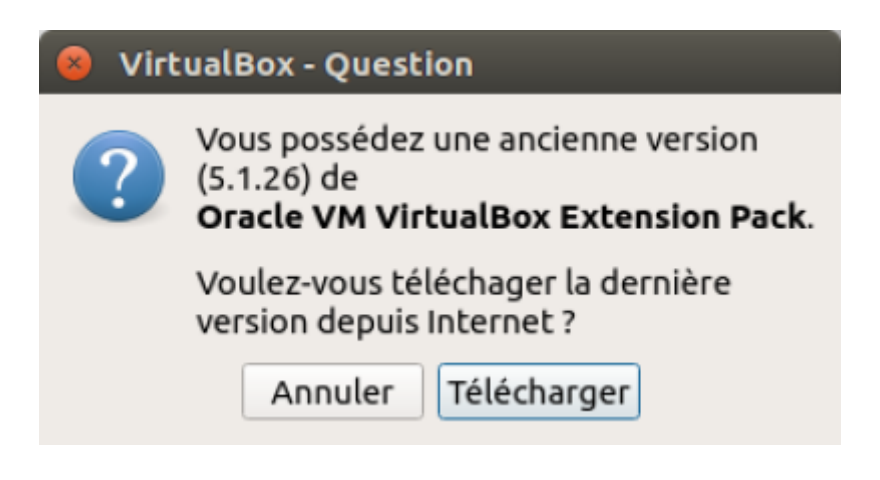

### **Utilisation**

**[Virtualbox : réduire/augmenter la taille du disque virtuel](https://nfrappe.fr/doc-0/doku.php?id=tutoriel:systeme:virtualisation:virtualbox:changertaillevdi:start) [VirtualBox : Booter sur une clé usb](https://nfrappe.fr/doc-0/doku.php?id=tutoriel:systeme:virtualisation:virtualbox:bootusb:start) [Brancher une clé USB sur Virtualbox](https://nfrappe.fr/doc-0/doku.php?id=tutoriel:systeme:virtualisation:virtualbox:cleusb:start)**

 $\pmb{\times}$ 

#### **Problèmes et solutions**

#### **?? Problème : pas d'audio pour une machine virtuelle en windows 7 (Le pilote audio n'est pas installé par défaut)**

!!! Solution : Faire une mise à jour de windows et redémarrer la machine virtuelle

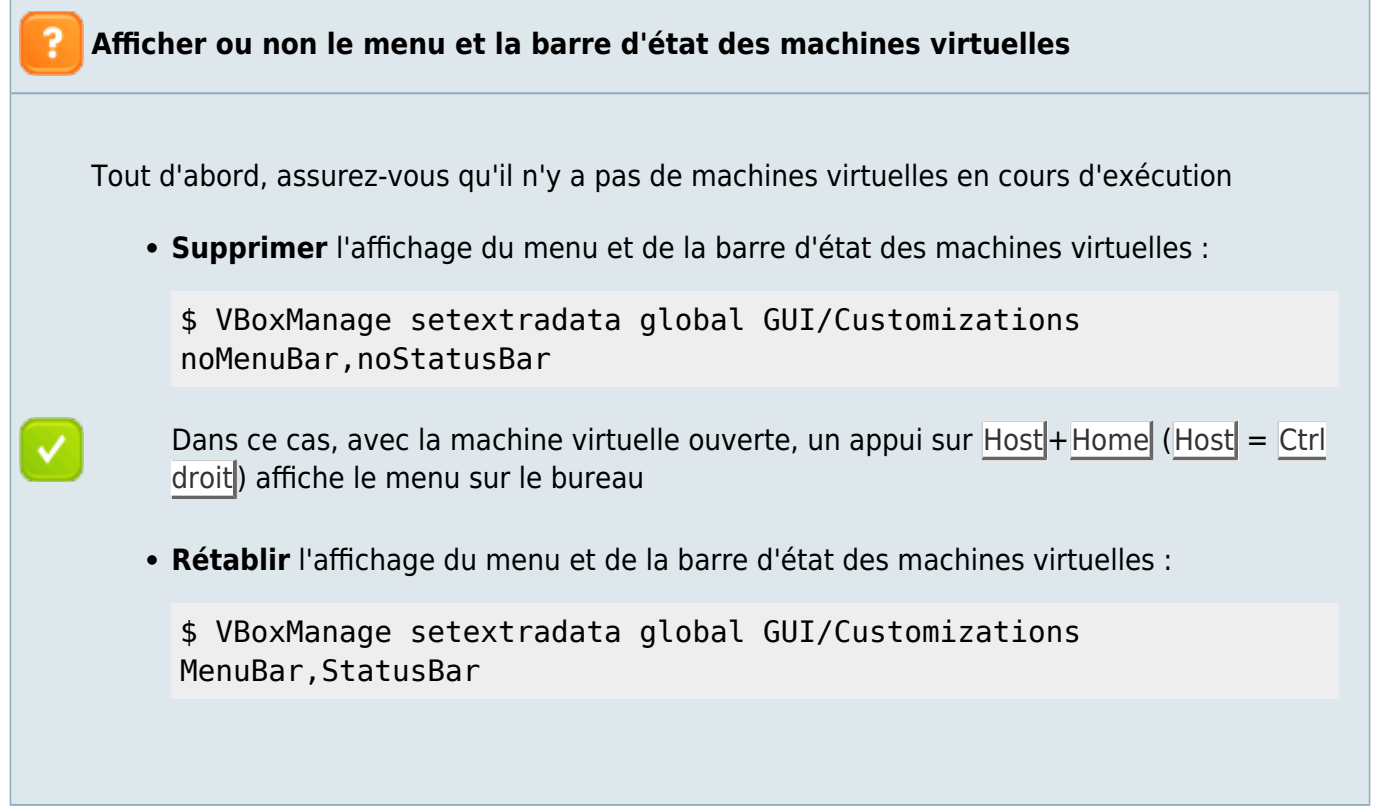

## **Désinstallation**

## **Voir aussi**

**(fr)** <https://doc.ubuntu-fr.org/virtualbox>

Basé sur « [VirtualBox](https://doc.ubuntu-fr.org/virtualbox) » par Documentation Ubuntu.

From: <https://nfrappe.fr/doc-0/> - **Documentation du Dr Nicolas Frappé** Permanent link: **<https://nfrappe.fr/doc-0/doku.php?id=logiciel:systeme:virtualisation:virtualbox:start>**

Last update: **2022/08/13 22:14**